Konten (Auslagen/Fremdgeld) zuordnen

# Konten (Auslagen/Fremdgeld) zuordnen

#### Hauptseite > FIBU > Kontenplan > Konten (Auslagen/Fremdgeld) zuordnen

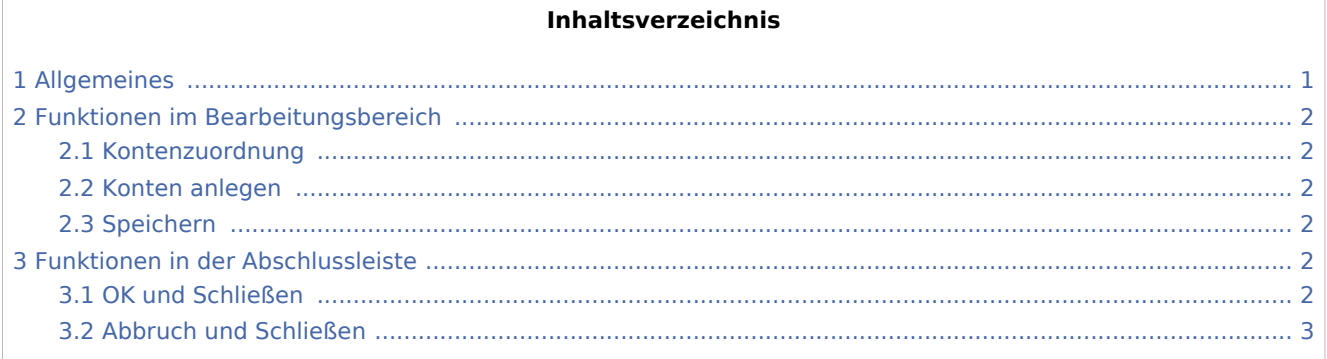

## <span id="page-0-0"></span>Allgemeines

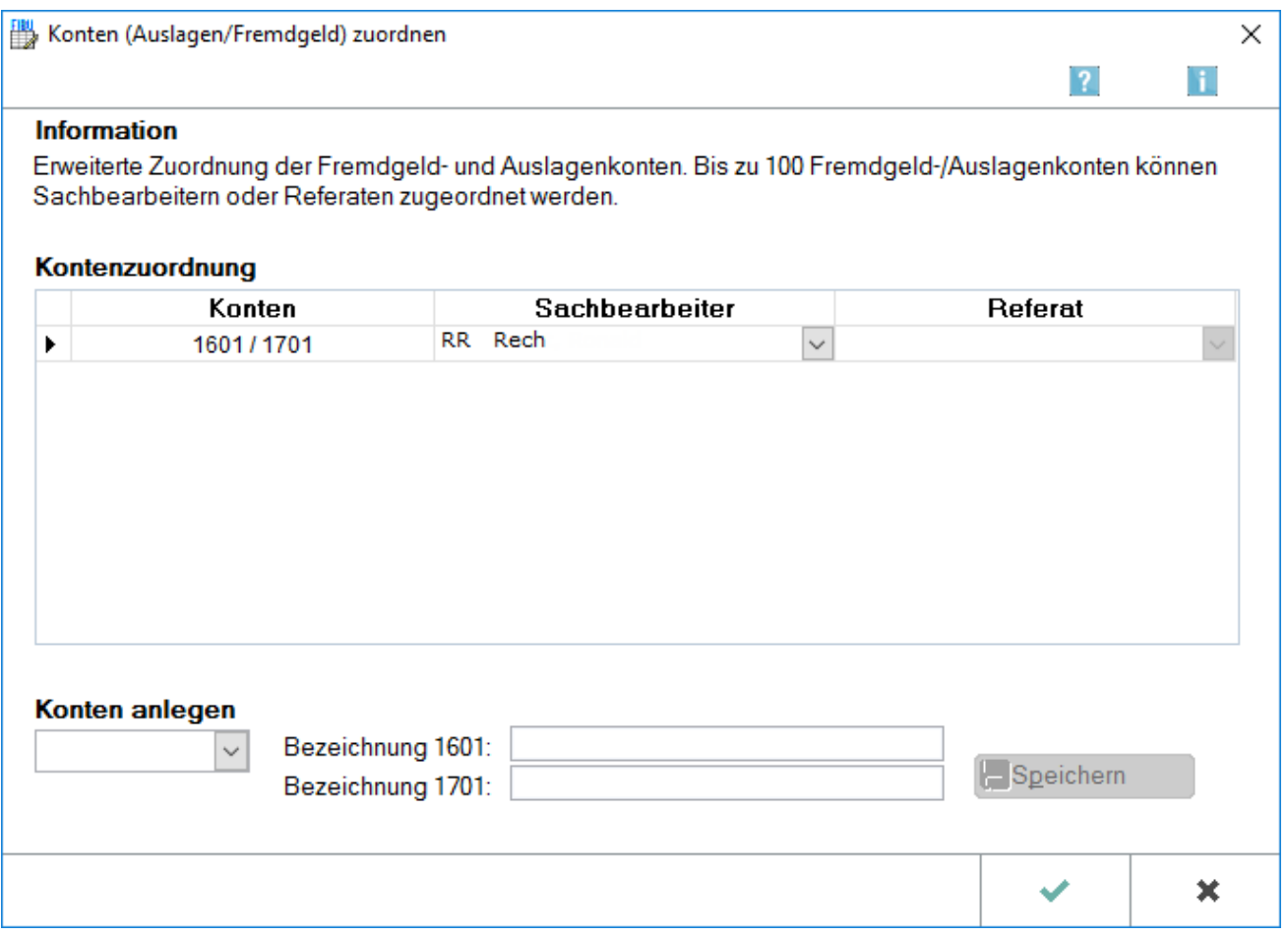

Konten (Auslagen/Fremdgeld) zuordnen

Diese Programmfunktion kann aus dem [Kontenplan](https://onlinehilfen.ra-micro.de/index.php/Kontenplan) aufgerufen werden. Mit ihr lassen sich Auslagekonten und Fremdgeldkonten jeweils paarweise (1601/1701, 1602/1702 usw. bis 1699/1799) Sachbearbeitern oder Referaten zuordnen. Die Zuordnung gilt jahresübergreifend. Für das aktuelle Jahr erfolgt eine Überprüfung, ob die zugeordneten Konten angelegt sind.

Die Möglichkeit, zusätzliche Konten einzurichten, wurde geschaffen für

- Großmandanten.
- Bürogemeinschaften, um Auslagen aus übergreifenden Akten aufzufangen, die auf die Partner der Gemeinschaft verteilt werden müssen und
- eine bessere Zuordnung auf Sachbearbeiter.

## <span id="page-1-0"></span>Funktionen im Bearbeitungsbereich

#### <span id="page-1-1"></span>Kontenzuordnung

Zeigt die Zuordnung der Konten an. Mit einem Klick ist eine Zeile zum Ändern oder Löschen markieren und löscht die markierte Zeile. Falls eine Akte über den Sachbearbeiter einem Kontenpaar und über das Referat einem anderen Kontenpaar zugeordnet ist, gilt die Zuordnung zum früheren Kontenpaar in der Abfolge der Konten von 1601 bis 1699 bzw. 1701 bis 1799.

Die durchlaufenden Posten werden im abgebildeten Beispiel für das Referat 01 durchgängig auf den Konten 1601/1701, für die Sachbearbeiterin RR für alle anderen Referate als das Referat 01 auf den Konten 1602 /1702 und für das Referat 02 für alle anderen Sachbearbeiter als die Sachbearbeiterin RR auf den Konten 1603/1703 erfasst.

#### <span id="page-1-2"></span>Konten anlegen

Auslagen- und Fremdgeldkonten lassen sich neu anlegen, ohne die Eingabemaske zu verlassen. Die neu angelegten Konten sind automatisch im Kontenplan gespeichert. Die Neuanlage der Konten erfolgt immer paarweise.

#### <span id="page-1-3"></span>Speichern

Speichert neue oder geänderte Kontenzuordnungen, die Maske wird nicht geschlossen und steht für weitere Zuordnungen zur Verfügung. Speichern ist erst verfügbar, wenn es noch nicht gespeicherte Änderungen gibt.

## <span id="page-1-4"></span>Funktionen in der Abschlussleiste

#### <span id="page-1-5"></span>OK und Schließen

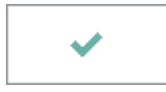

Speichert die eingegebenen Daten und beendet die Programmfunktion.

Konten (Auslagen/Fremdgeld) zuordnen

## <span id="page-2-0"></span>Abbruch und Schließen

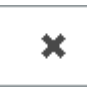

Beendet die Programmfunktion. Eine Speicherung erfolgt nicht.